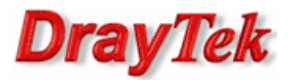

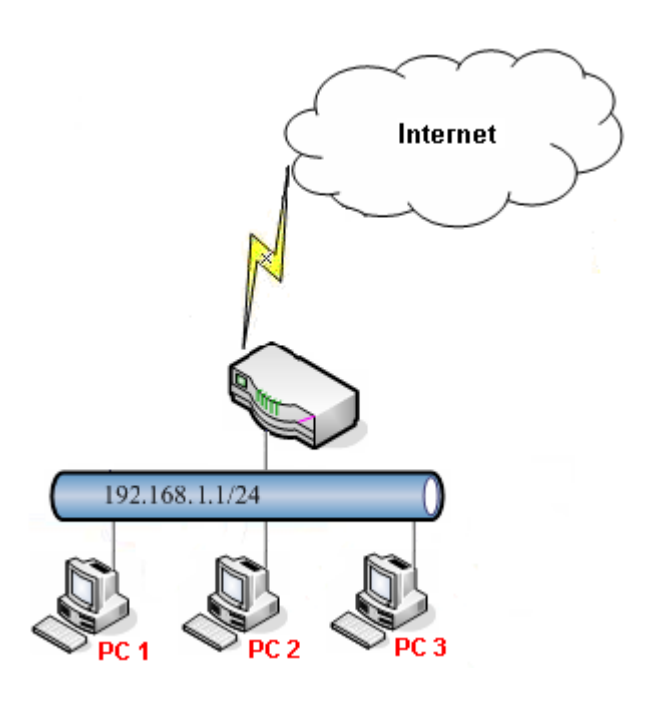

Główne założenia:

- domyślny limit pobierania 512kbps i wysyłania 128kbps
- wyjątek stanowią PC1 (192.168.1.11), PC2 (192.168.1.12) oraz PC3 (192.168.1.13), które mają limit pobierania 1024kbps i wysyłania 256kbps

Przejdź do zakładki Oject Settings>>IP Object. Stwórz odpowiedni profil adresów IP.

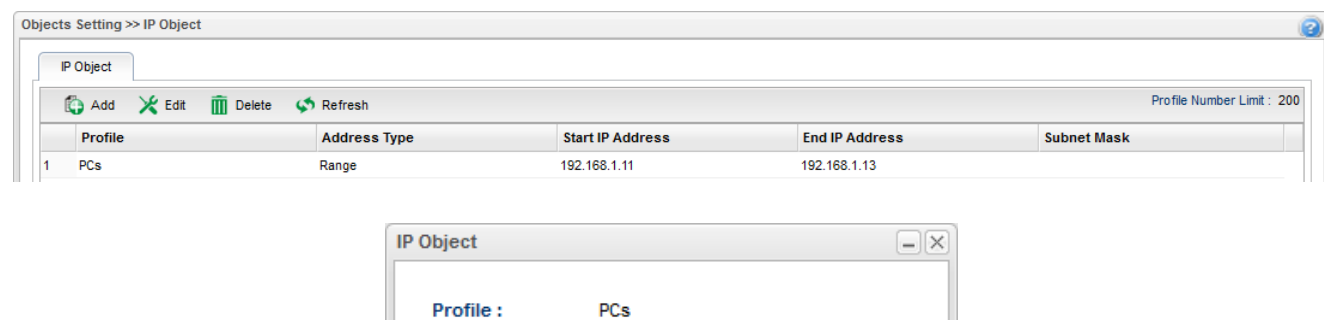

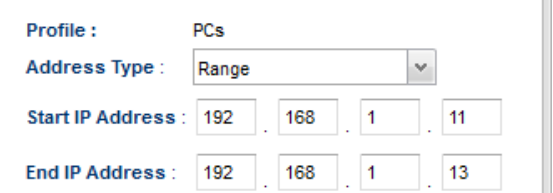

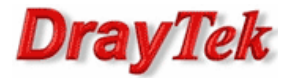

Przejdź do zakładki Bandwidth Management>>Bandwidth Limit. Stwórz odpowiedni profil limitowania pasma oraz ustaw domyślny limit.

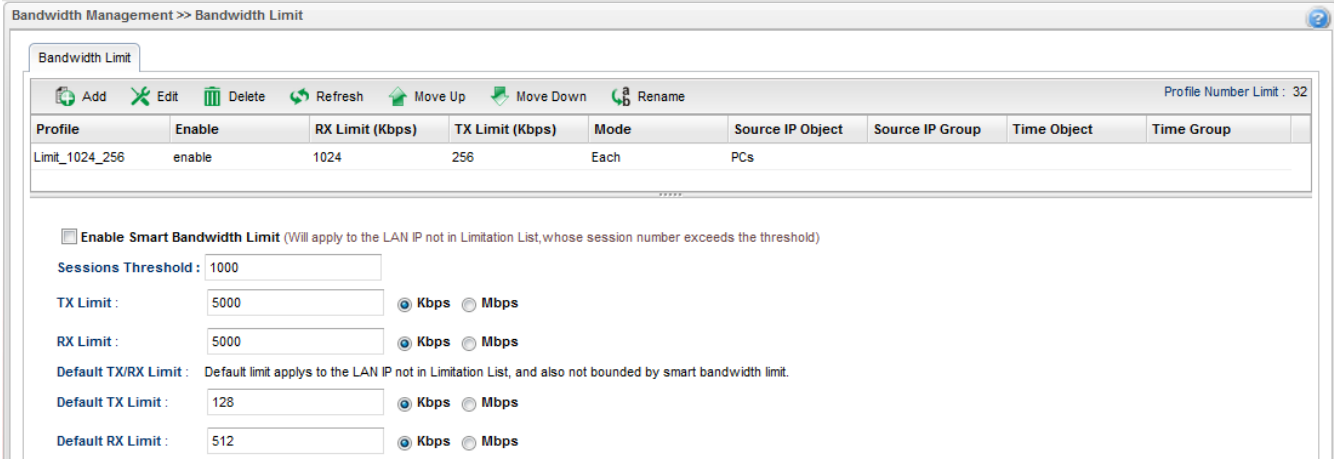

## Tryb Każdy

Wpis na liście limitów odnosi się bezpośrednio do każdego IP.

W omawianym przykładzie wszystkie hosty, które nie znajdują się na liście ograniczeń mają domyślny limit pobierania 512kbps i wysyłania 128kbps.

Każdy z trzech hostów (192.168.1.11 – 192.168.1.13) ma własny limit pobierania 1024kbps i wysyłania 256kbps:

- 192.168.1.11: limit pobierania 1024kbps i wysyłania 256kbps
- 192.168.1.12: limit pobierania 1024kbps i wysyłania 256kbps
- 192.168.1.13: limit pobierania 1024kbps i wysyłania 256kbps

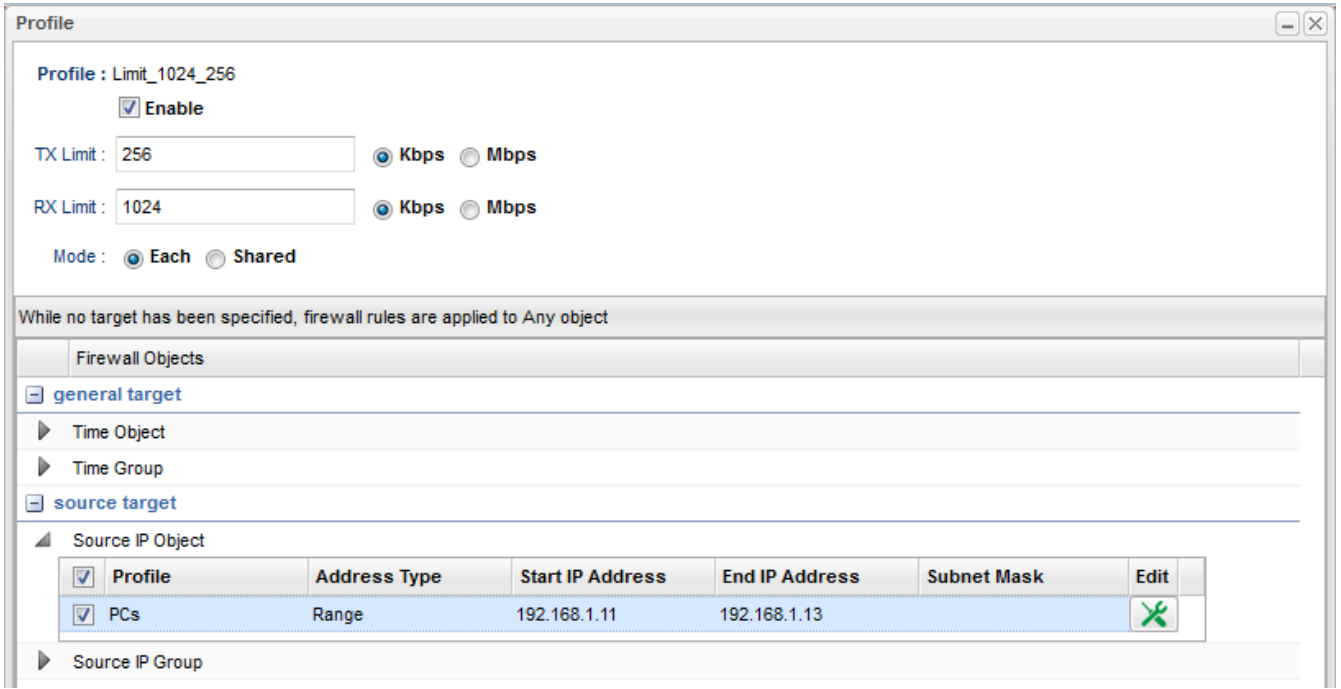

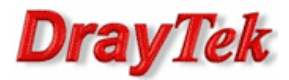

## Tryb Dzielony

Wpis na liście limitów odnosi się do grupy IP.

W omawianym przykładzie wszystkie hosty, które nie znajdują się na liście ograniczeń mają domyślny limit pobierania 512kbps i wysyłania 128kbps.

Grupa trzech hostów (192.168.1.11 – 192.168.1.13) ma wspólny limit pobierania 1024kbps i wysyłania 256kbps: • 192.168.1.11 - 192.168.1.13: limit pobierania 1024kbps i wysyłania 256kbps

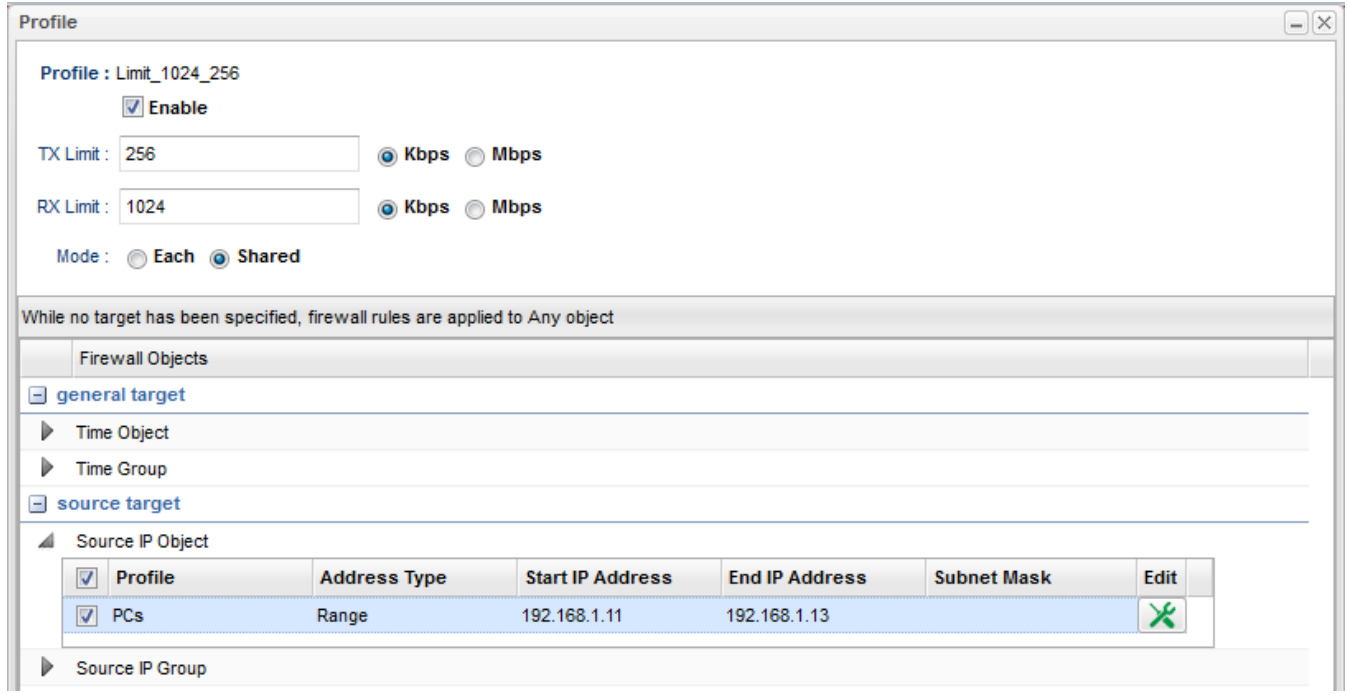

## Status

Przejdź do zakładki Diagnostics>>Data Flow Monitor. Kolumna RX Rate ukazuje prędkość pobierania dla danego IP / limit pobierania dla danego IP. Kolumna TX Rate ukazuje prędkość wysyłania dla danego IP / limit wysyłania dla danego IP. Poniżej przykładowy status.

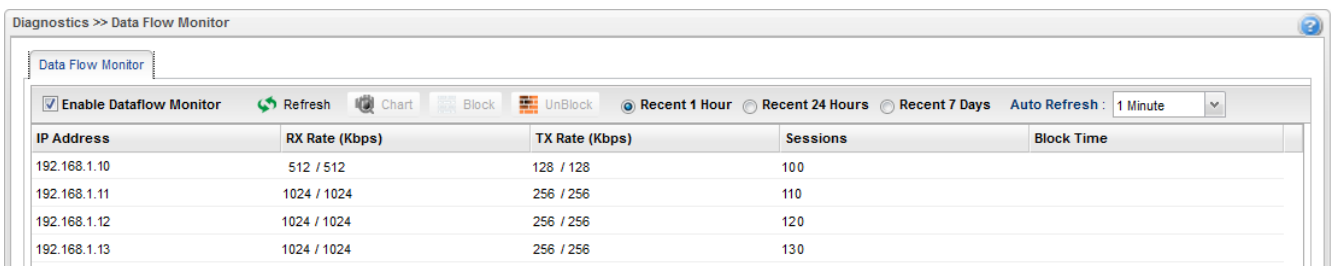

Krzysztof Skowina Specjalista ds. rozwiązań sieciowych BRINET Sp. z o.o. k.skowina@brinet.pl